# LBG Software

Österreichweit für Sie da.

Weil's um Ihr Unternehmen geht.

Entwicklung - Schulung - Vertrieb - Support

**31 Standorte | 530 Mitarbeiter/innen | österreichweit** 

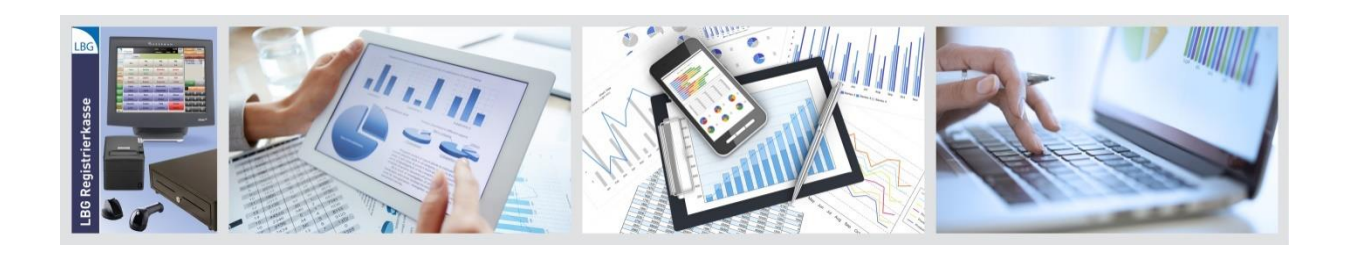

Gemäß Registrierkassensicherheitsverordnung (RKSV)

# **"Schritt-für-Schritt"-Anleitung zur Erstellung und Prüfung des Jahresbeleges mit Ihrer LBG Registrierkasse**

- **Erstellung des Jahresbeleges zum 31.12.2021**
- **Überprüfung des Jahresbeleges bis spätestens 15.2.2022**

LBG Software GmbH Dezember 2021 Ein Unternehmen von LBG Österreich 1030Wien, Boerhaavegasse 6 software@lbg.at FN 58341 x, HG Wien

UID ATU 16107004

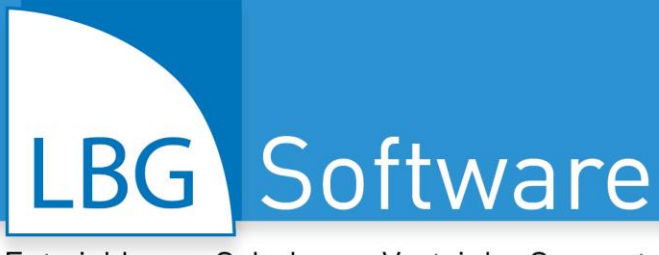

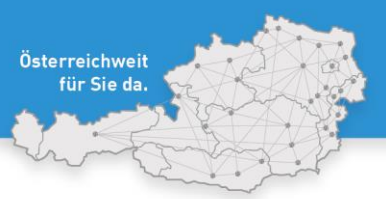

31 Standorte | 530 Mitarbeiter/innen | österreichweit

# **Inhaltsverzeichnis**

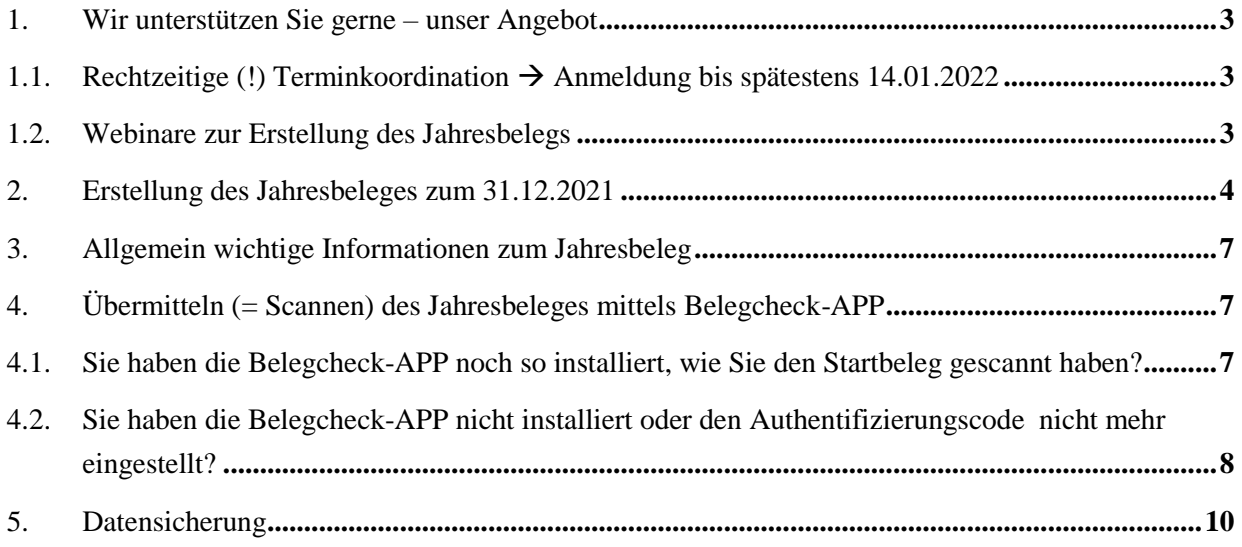

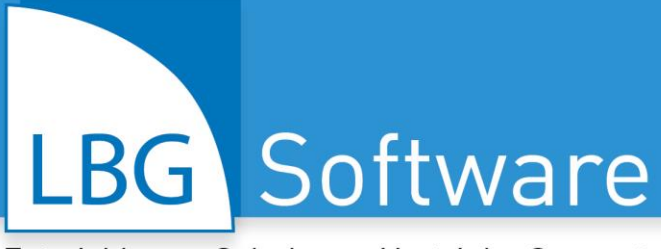

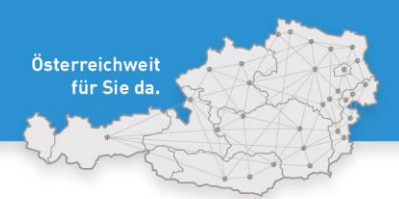

31 Standorte | 530 Mitarbeiter/innen | österreich

# <span id="page-2-0"></span>**1. Wir unterstützen Sie gerne – unser Angebot**

Gerne übernehmen wir für Sie die Erstellung des Jahresbeleges und die Kontrolle des Manipulationsschutzes im Rahmen eines vereinbarten Fernwartungstermins.

Sie benötigen dazu einen Internetzugang bei Ihrem Registrierkassenendgerät (PC, Tablet usw.) sowie jedenfalls ein eigenes Smartphone und einen FinanzOnline-Zugang.

Für unsere Leistungen berechnen wir EUR 24,75 zzgl. 20% USt. je angefangener Viertelstunde, mindestens EUR 49,50 zzgl. 20% USt.

#### <span id="page-2-1"></span>**1.1. Rechtzeitige (!) Terminkoordination Anmeldung bis spätestens 14.01.2022**

Bitte senden Sie vorzugsweise eine E-Mail mit Betreff "Jahresbeleg" an [registrierkasse@lbg.at](mailto:registrierkasse@lbg.at) oder kontaktieren Sie unsere Service-Line unter 050 654 bis **spätestens 14.01.2022** – nur so können wir Ihnen einen Termin vor dem 15. Februar 2022 garantieren.

#### <span id="page-2-2"></span>**1.2. Webinare zur Erstellung des Jahresbelegs**

Als zusätzliche Unterstützung bieten wir Ihnen kostenlose Webinare zur Erstellung des Jahresbeleges zu folgenden Terminen an:

"LBG Registrierkasse" für Fortgeschrittene: Erstellung des Jahresbeleges. Für alle LBG Software-Kunden, die bereits mit den wichtigsten Funktionen der "LBG Registrierkasse" vertraut sind

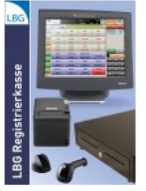

**Termine zur Auswahl:** M0, 20.12.2021 | 09:00 - 10:00 Uhr MI, 05.01.2022 | 10:30 - 11:30 Uhr DO, 03.02.2022 | 15:30 - 16:30 Uhr

Zielgruppe: Handel, Direktvermarkter, Vereine, Dienstleister, Gastronomie

#### Das erwartet Sie:

- · Erstellung des Jahresbeleges
- · Fehlerquellen erkennen und eigenständig beheben
- · Signatureinheit, Bankomatanbindungen
- · Tipps & Tricks für die Praxis, Klären offener Fragen

Details zu den LBG Registrierkassen-Webinaren sowie die Anmeldung finden Sie direkt unter diesem Link: [Hier geht's zur Anmeldung](https://www.lbg.at/seminare/lbg_software_webinare_br_september_2021_m%C3%A4rz_2022_registrierkasse/index_ger.html)

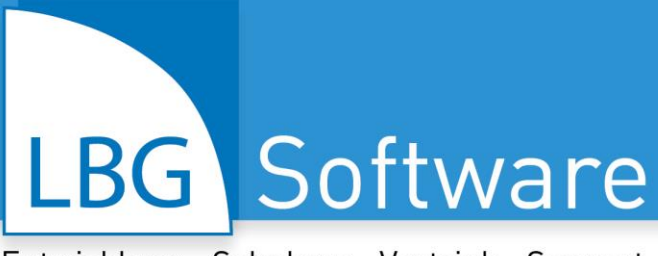

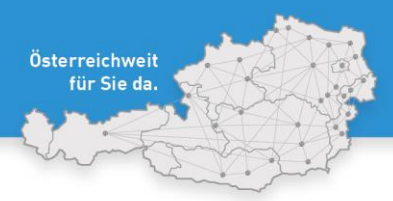

31 Standorte | 530 Mitarbeiter/innen | österreich

# <span id="page-3-0"></span>**2. Erstellung des Jahresbeleges zum 31.12.2021**

Ihre Registrierkasse erstellt jeden Monat voll automatisch einen Monatsbeleg und nach dem Jahresende einen Jahresbeleg. Den Jahresbeleg müssen Sie ausdrucken und mittels BMF-Belegcheck-APP bis spätestens 15. Februar 2022 an das Finanzamt übermitteln. **Achtung: Bei älteren Versionen erfolgt die Erstellung erst mit der ersten Rechnung oder Nullbeleg!**

#### **!!Achtung!!**

**Der Jahresbeleg wird von der Registrierkasse vollautomatisch generiert, ein manuelles Erstellen des Jahresbeleges ist somit NICHT notwendig.** 

**Ein Generieren folgender Buttons nimmt die Registrierkasse außer Betrieb und macht diese funktionsunfähig!!! Diese Buttons bitte nicht ausführen!!** 

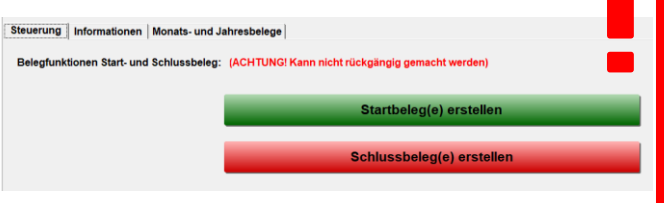

# **Wie man den Jahresbeleg ausdruckt:**

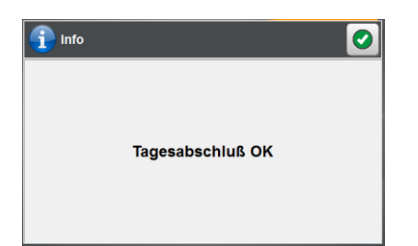

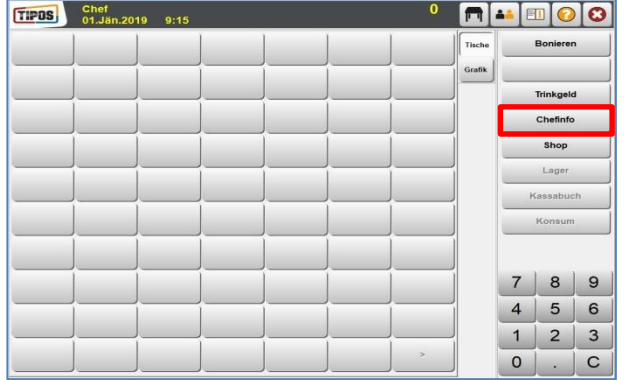

Am ersten Tag im neuen Kalenderjahr 2022, an dem Sie die Registrierkasse starten, erstellt diese, wie nach jedem Tag an dem boniert wurde, einen Tagesabschluss. Mit diesem werden auch Monatsbelege, Jahresbelege und ähnliches erstellt. Das bedeutet, die Erstellung erfolgt nach dem ersten Tagesabschluss im neuen Jahr bzw. nach Eingabe der ersten Rechnung oder eines Nullbelegs. Nach dem ersten Einstieg starten Sie das Programm bitte erneut.

Melden Sie Sich als "Chef" mit Hilfe ihres Chef-Einstiegscodes an. Unter "Chefinfo" gelangen Sie zu den Berichten und weiteren Einstellungen.

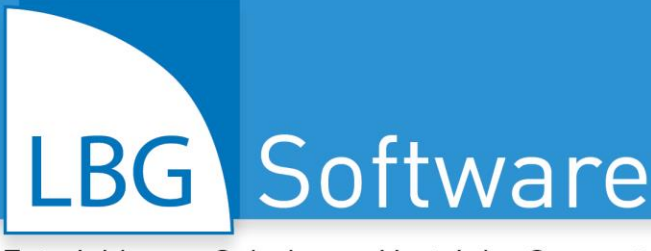

Entwicklung · Schulung · Vertrieb · Support

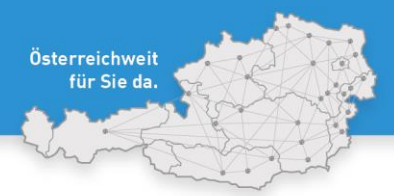

31 Standorte | 530 Mitarbeiter/innen | österreich

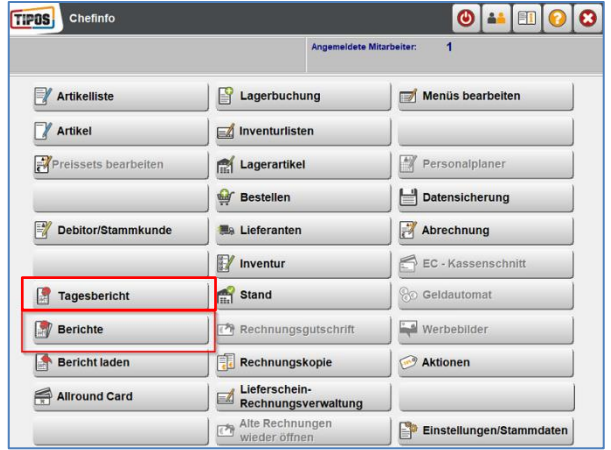

Nach dem Erstellen des Tagesabschlusses finden Sie den Jahresbeleg in "Berichte" bzw. "Jahresbericht" wenn Ausführung nicht am ersten Tag des Jahres ist bzw. im **Tagesbericht,** wenn Ausführung am ersten Tag des Jahres ist. Am Screenshot links sehen Sie in rot markiert die Auswahlmöglichkeiten.

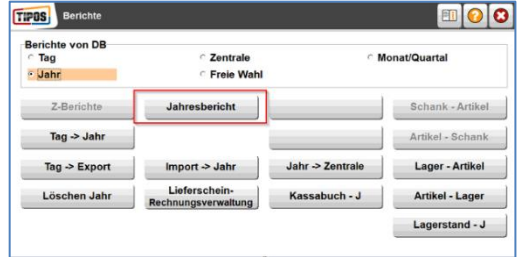

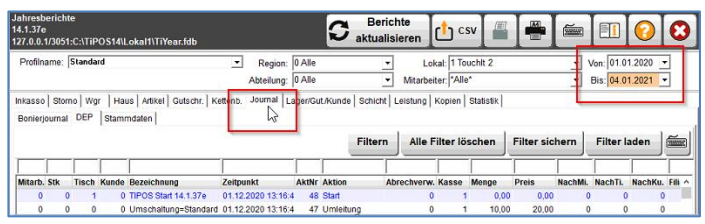

Beim Jahresbericht wird empfohlen, beim Datum einen beliebigen Tag im Dezember bis zum aktuellen Tagesdatum auszuwählen (z.B. 15.12.2021 bis zu dem Tag an dem Sie den Jahresbeleg erstellen – sprich Tagesdatum). Klicken Sie im Anschluss auf **Berichte aktualisieren** und anschließend auf den Reiter "**Journal**". Bei Ausführung im Bericht **"Tagesbericht"** können Sie die einzeln verfügbaren Tage auswählen. Sonst weitere Abfrage wie im Jahresbericht.

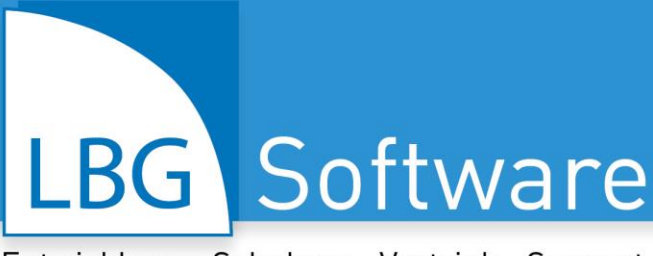

Entwicklung · Schulung · Vertrieb · Support

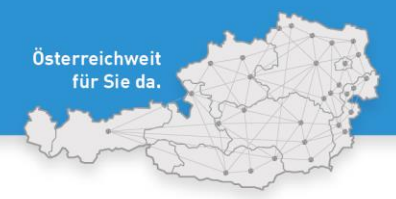

31 Standorte | 530 Mitarbeiter/innen | österreichweit

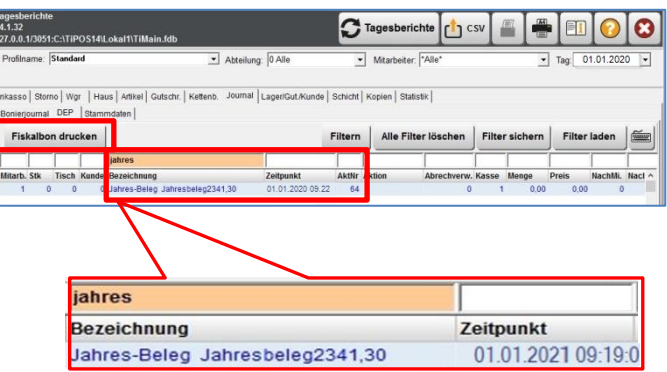

In der Spalte Bezeichnung können Sie nach "Jahres" suchen und finden somit gleich den Jahresbeleg.

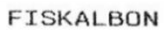

TiPOS Filiale/Lokal Filiale: 1 TiPOS Filiale

----------Filialnr.: 1 Kassennr.: 1 Personalnr.: 1 Aktion: 64 Jahres-Beleg Jahresbeleg 2341.30

SequenzId: 11

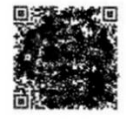

DR-Code:

Summe:  $0,00$ Boniertag: 01.01.2020 02.01.2020 9:22

Susne:  $0,00$ Boniertag: 01.01.2021 02.01.2021 9:22

Durch Auswählen der Zeile "Jahresbeleg" wird mit Ausführen der Funktion "**Fiskalbon drucken**" (siehe Sreenshot oben) der Jahresbeleg, auf dem der QR-Code ersichtlich ist, ausgedruckt. Diesen QR-Code müssen Sie in weiterer Folge zum Übermitteln an FinanzOnline mittels BMF-Belegcheck-APP einscannen.

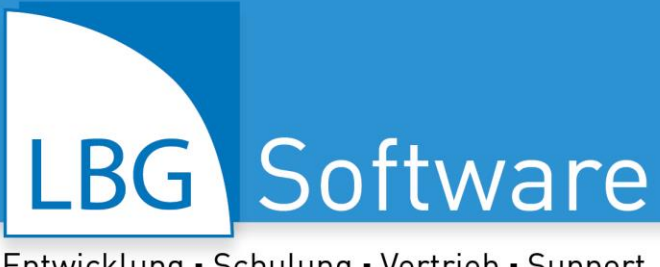

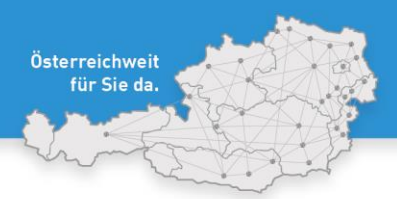

31 Standorte | 530 Mitarbeiter/innen | österreich

# <span id="page-6-0"></span>**3. Allgemein wichtige Informationen zum Jahresbeleg**

- Wichtig ist der QR-Code auf dem Jahresbeleg (=Signatur durch Signatureinheit).
- Der angegebene Betrag beinhaltet ALLE Umsätze seit Registrierung Ihrer Signatureinheit.

Es handelt sich NICHT um den Jahresumsatz!

Aufbewahrungspflicht von mindestens 7 Jahren.

# <span id="page-6-1"></span>**4. Übermitteln (= Scannen) des Jahresbeleges mittels Belegcheck-APP**

Der erstellte Jahresbeleg muss mittels Handy-APP an FinanzOnline übermittelt werden. Eine detaillierte Beschreibung zur Installation und Bedienung der "BMF-Belegcheck-APP" steht im BMF-Handbuch "Registrierkassen" zur Verfügung, zu finden unter:

[https://finanzonline.bmf.gv.at/eLearning/BMF\\_Handbuch\\_Registrierkassen.pdf](https://finanzonline.bmf.gv.at/eLearning/BMF_Handbuch_Registrierkassen.pdf)

# <span id="page-6-2"></span>**4.1. Sie haben die Belegcheck-APP noch so installiert, wie Sie den Startbeleg gescannt haben?**

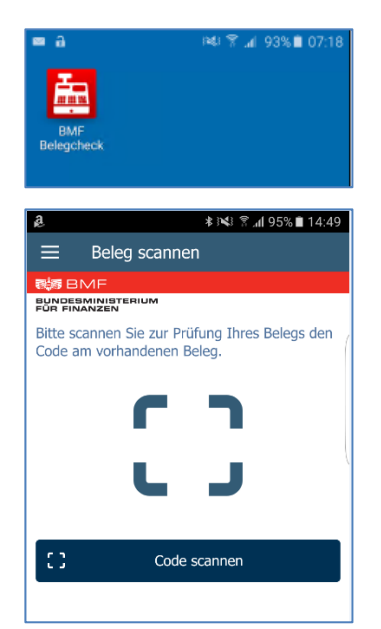

Wenn Sie die BMF-Belegcheck-APP schon installiert und damit den Startbeleg übermittelt haben, können Sie diese auch zum Scannen des Jahresbeleges verwenden!

Öffnen Sie die APP und starten Sie mit "Code scannen". Halten Sie dafür Ihren Authentifizierungscode von FinanzOnline bereit. Details zum Erhalt des Codes finden Sie im nachfolgenden Kapitel dieser Anleitung.

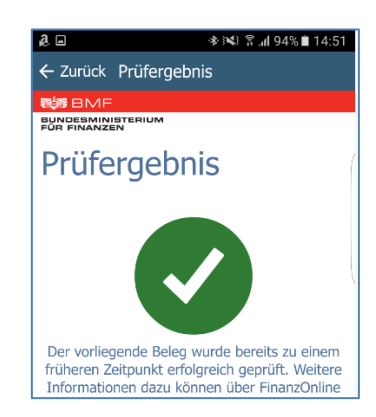

Wurde der Beleg erfolgreich gelesen und übermittelt, erhalten Sie ein grünes Häkchen.

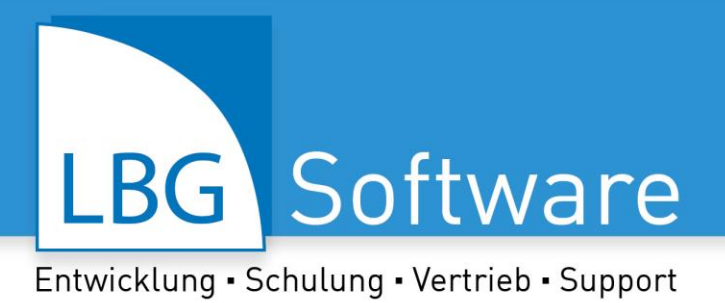

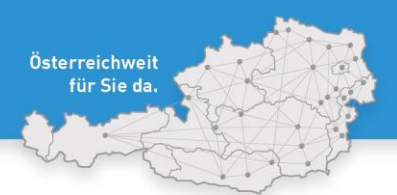

31 Standorte | 530 Mitarbeiter/innen | österreich

# <span id="page-7-0"></span>**4.2. Sie haben die Belegcheck-APP nicht installiert oder den Authentifizierungscode nicht mehr eingestellt?**

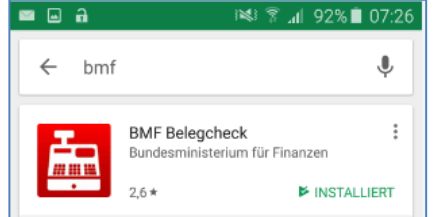

Die Belegcheck-APP kann auf jedem Android- oder iOS-Smartphone aus dem APP-Store installiert werden. Suchen Sie entweder im Google Play-Store

oder im Apple-Store nach BMF, dann finden Sie die APP zum Downloaden.

Beim ersten Scannen eines Beleges brauchen Sie noch einen sogenannten "Authentifizierungscode", der in FinanzOnline angefordert werden kann. Diese Codes entsprechen etwa einem TAN, wie man einen solchen aus Online-Banking-Anwendungen kennt. Diesen Authentifizierungscode bekommen Sie in FinanzOnline unter "Belegprüfung":

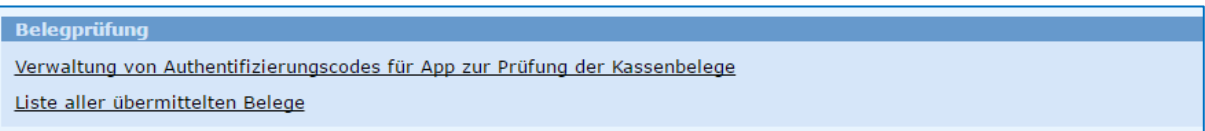

Die Authentifizierungscodes samt deren Status finden Sie im Menüpunkt "Verwaltung von Authentifizierungscodes für App zur Prüfung der Kassenbelege".

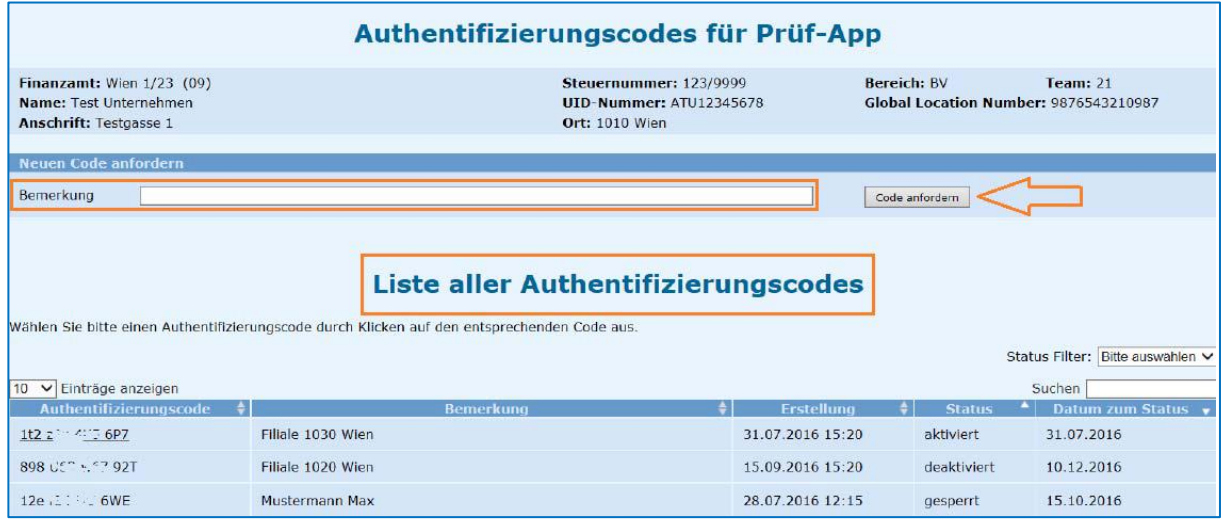

Authentifizierungscodes mit dem Status "aktiv" können in der APP verwendet werden. Nach der Installation der APP kann mit dieser der QR-Code des Startbeleges gescannt werden.

Österreichweit für Sie da.

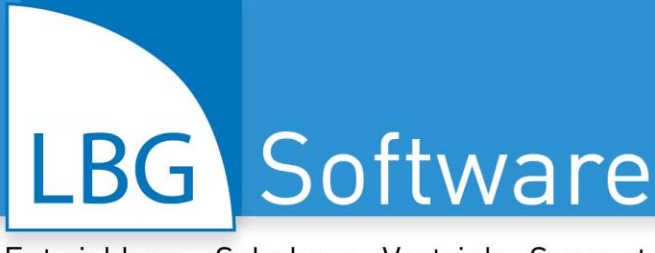

Entwicklung · Schulung · Vertrieb · Support

APP starten.

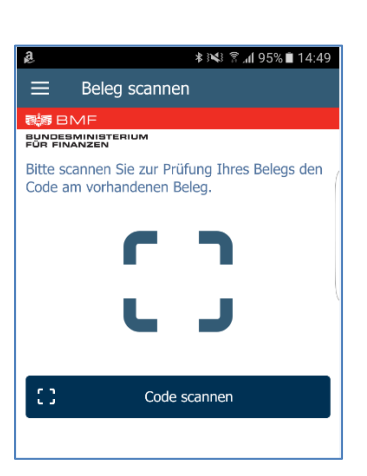

Um diese Ann nützen zu können, geben Sie bin diese App nucleir zu konnen, geben sie<br>bitte nachfolgend den Authentifizierungscode<br>ein, der bei der Registrierung der Registrierkasse über FinanzOnline vergeben<br>wurde. Groß- und Kleinschreibung ist nicht

> 123  $\mathbb{R}$  $123 - 1$ 123

Abbrechen

Anmeldung

br<br>Br BN BUNDESMINIST

relevant.

123

Beim ersten Einlesen eines QR-Codes wird danach sofort der Authentifizierungscode abgefragt.

War die Übermittlung erfolgreich, erscheint ein grünes Häkchen.

Alle an FinanzOnline übermittelten Belege und deren Prüfergebnisse können auch direkt über FinanzOnline unter dem Menüpunkt "Liste aller übermittelten Belege" eingesehen werden.

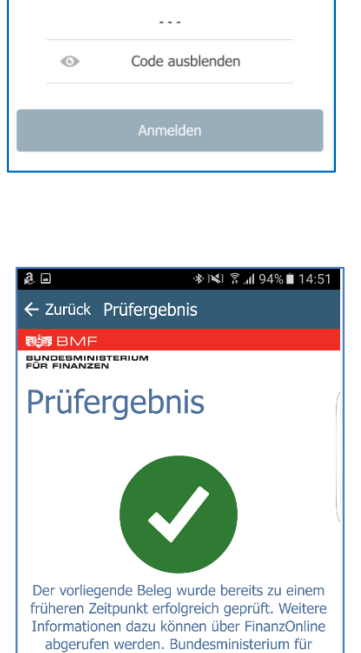

Finanzen.

**31 Standorte | 530 Mitarbeiter/innen | österreichweit** 

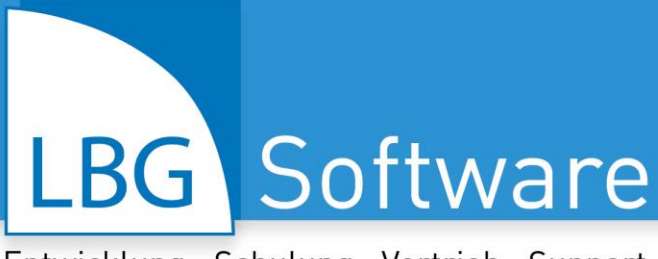

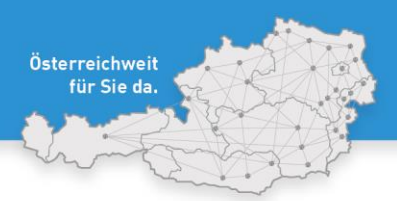

31 Standorte | 530 Mitarbeiter/innen | österreich

# <span id="page-9-0"></span>**5. Datensicherung**

Laut Registrierkassensicherheitsverordnung (RKSV) ist das vollständige Datenerfassungsprotokoll (DEP) Ihrer Registrierkasse zumindest quartalsweise auf einem externen Datenträger zu sichern. Jede Sicherung ist nach den Vorschriften der Bundesabgabenordnung (BAO) mindestens sieben Jahre lang aufzubewahren.

### **Sicherung des Datenerfassungsprotokolls:**

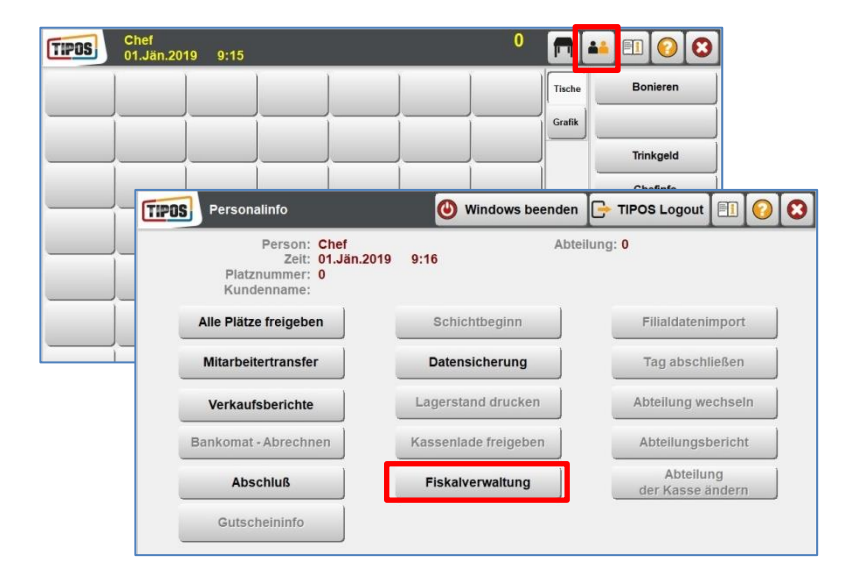

Melden Sie Sich als "Chef" an. Unter "Personalinfo" (Symbol die zwei Figuren oben in schwarz und orange) gelangen Sie zu der

"**Fiskalverwaltung**".

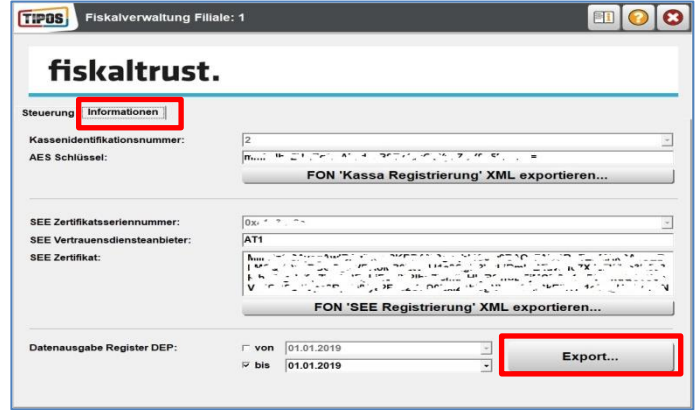

Wählen Sie den Reiter "Informationen" und klicken Sie auf "**Export...**".

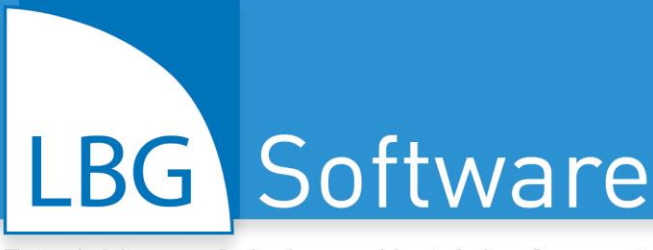

Entwicklung · Schulung · Vertrieb · Support

20181207091113669 11 rksv de

20190101091902876\_12\_rksv\_de.

JSON-Date

 $=$  SICHERUNG (E:)

Speicher

子

Deskto  $\blacksquare$ 

 $\mathbf{D}$ 

Datetyp

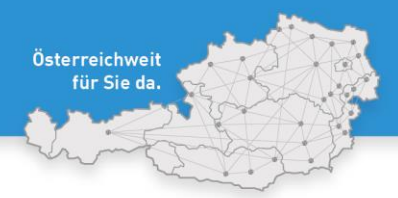

**31 Standorte | 530 Mitarbeiter/innen | österreichweit** 

Wählen Sie Ihr externes Laufwerk (zum Beispiel Ihren USB-Stick) und klicken Sie auf "Speichern".

# **Sicherung der Tipos-Datenbanken:**

 $\overline{\phantom{0}}$ 

**18 KB** 

**+BdE** Änderungsdatum

3 KB 01.01.2019 09:19

 $\overline{\phantom{0}}$ 

 $\overline{\cdot}$ 

07.12.2018.09:11

Typ

**ISON** 

**ISON** 

Speichem

Abbrechen

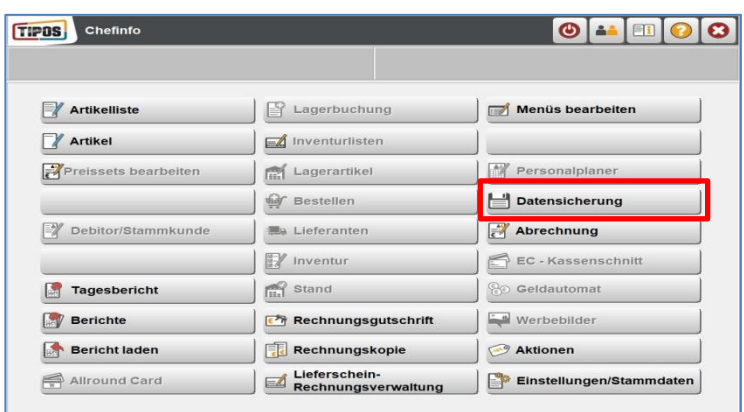

Gehen Sie ins Chefinfo Menü und wählen Sie anschließend Datensicherung.

Wählen Sie "Datensicherung" im "Chefinfo" Menü.

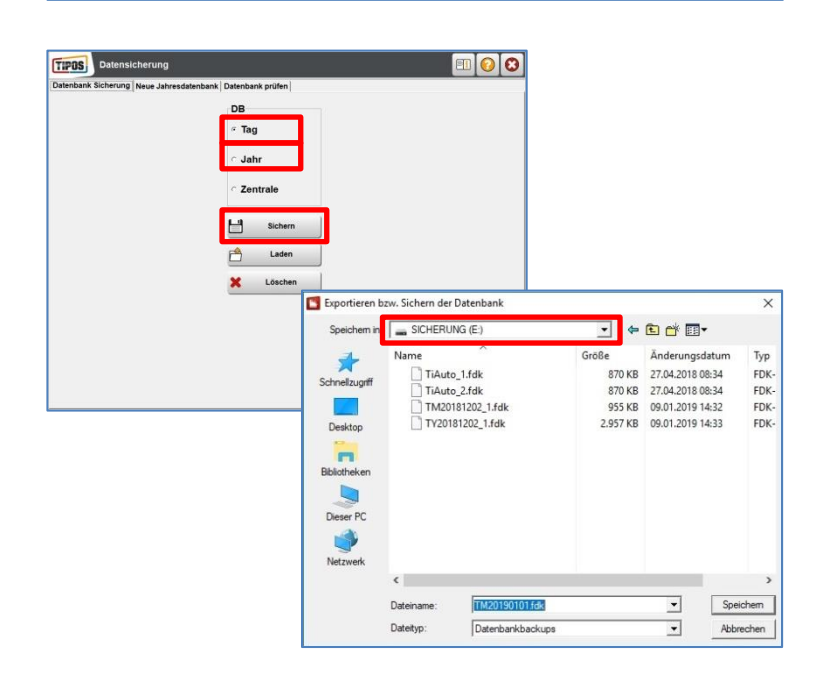

Wählen Sie die Datenbank "Tag", und klicken Sie auf "Sichern". Wählen Sie Ihr externes Laufwerk, und klicken Sie auf "Speichern".

Wiederholen Sie den Vorgang mit der Datenbank "Jahr".

Bitte beide Datensicherungen unbedingt auf einem externen Sicherungsmedium speichern (z.B. USB Stick, externe Festplatte, etc.)!!!

# LBG Software

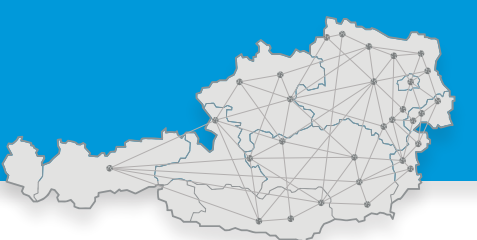

# Entwicklung · Schulung · Vertrieb · Support

LBG Österreich - Steuerberatung, Wirtschaftsprüfung, Consulting.

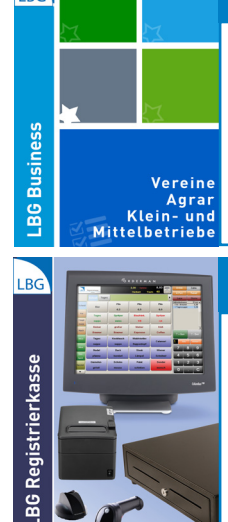

# LBG BUSINESS

E/A-Rechnung, Buchhaltung, Pauschalierung, Bankdatenimport, Auswertungen, Bilanz, Gewinn- und Verlustrechnung, USt-Voranmeldung, FinanzOnline, Betriebszweige, Kostenstellen, Anlagen, Inventur, Personenkonten und vieles mehr.

#### LBG REGISTRIERKASSE

Schnelles, einfaches Kassieren (Touch & Druck), Kassenabschluss, Verkaufsstatistik, Erlösübersicht, etc., modulare Tools (Lager-/ Warenwirtschaft, Filialsystem, Kundenverwaltung, Kassabuch), iOS, Android, Orderman-fähig, uvm.

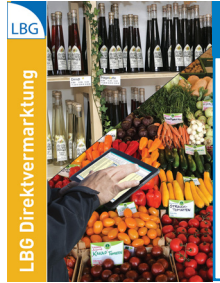

#### LBG DIREKTVERMARKTUNG & HANDEL

Warenwirtschaft, Kunden-/Artikelverwaltung, Lager, Gebindeverwaltung, Retouren, Bestellungen, Lieferscheine, Tourenplanung, Etiketten, Personenkonten, Fakturierung, Mahnwesen, Umsatzstatistik, Deckungsbeiträge, Serienbriefe, uvm.

# LBG RIND

Herdenverwaltung, Tierdatenimport aus eAMA-Stallregister, Zu-/Abgangsmeldungen, Bestandsverzeichnis, etc., Zuchtauswertung, Terminverwaltung, Schlachtauswertung, Tiergesundheit, Erlöse, Kosten, Deckungsbeitrag, uvm.

#### **KONTAKT, VERTRIEB, HELPDESK:** software@lbg.at

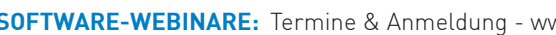

LBG ist Vertriebs- und Beratungspartner von:

> SINFSS **SOFTWARE**

#### **Kombinierbare Programmlösungen: LBG ↔ BMD**

- LBG Business die Software für Buchhaltung und Jahresabschluss
- LBG Registrierkasse die modulare Kassensoftware
- LBG Direktvermarktung Warenwirtschaft, Vermarktung, Fakturierung
- LBG Kellerbuch für Winzer, Weinhandel, Vinothek, Destillerien

#### **Für eine zeit- und kostensparende Betriebsführung!**

- Automatischer Datenaustausch keine doppelte Dateneingabe
- Lagerverwaltung, Artikelverwaltung, Kundenverwaltung

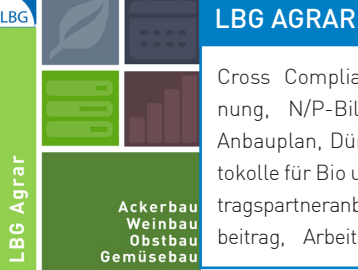

#### Die webbasierte Software zur mobilen Anwendung.

Cross Compliance, ÖPUL Schlagaufzeichnung, N/P-Bilanz, Pflanzenschutz-Check, Anbauplan, Düngerberechnung, Lager, Protokolle für Bio und AMA-Kontrollen, Bio-/Vertragspartneranbau, Erlöse/Kosten/Deckungsbeitrag, Arbeitszeit, Machinen, ÖKL uvm.

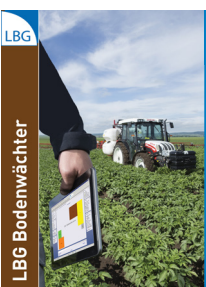

#### LBG BODENWÄCHTER

Cross Compliance, ÖPUL Schlagaufzeichnung, N/P-Bilanz, Pflanzenschutz-Check, Anbauplan, Düngerberechnung, Lager, Protokolle für Bio und AMA-Kontrollen, Bio-/Vertragspartneranbau, Erlöse/Kosten/Deckungsbeitrag, Arbeitszeit, Machinen, ÖKL uvm.

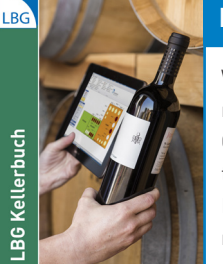

## LBG KELLERBUCH

Weingesetz, Maßnahmenblatt, Bestandsmeldung, Erntemeldung, Traubenzukauf, Gebinde, Kunden-/Artikelverwaltung, Fakturierung, Mahnwesen, Umsatzstatistik, Retouren, Bestellungen, Lieferscheine, Tourenplanung, Etiketten, Personenkonten uvm.

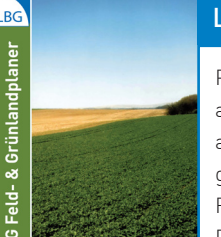

#### LBG FELDPLANER

Planung/Ausdruck für ÖPUL Mehrfachantragstellung, Import von Flächendaten aus eAMA GIS, ÖPUL Prämienplanung, Begrünungsplanung, Getreide/Mais-Anteil, Fruchtfolgeplanung, Zahlungsansprüche, Pachtverwaltung, Gewässerschutz, uvm.

#### **SOFTWARE-WEBINARE:** Termine & Anmeldung - www.lbg.at

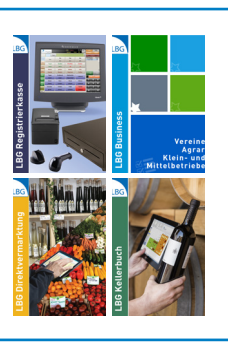

# LBG Österreich

# Steuerberatung · Wirtschaftsprüfung · Consulting

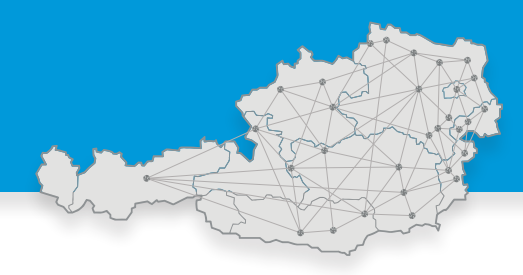

31 Standorte | 530 Mitarbeiter/innen | österreichweit.

# **ÖSTERREICHWEIT FÜR SIE DA ...**

**KONTAKT: welcome@lbg.at** - Bei uns finden Sie den Berater und die Betreuung, die Sie sich schon immer gewünscht haben. Fragen Sie uns. Wir bringen Sie zusammen!

**LBG Österreich GmbH Wirtschaftsprüfung & Steuerberatung** Unternehmenssitz & Geschäftsführung, FN 75837a, HG Wien 1030 Wien, Boerhaavegasse 6, Tel: +43 1 53105

#### **... IM BURGENLAND**

**Eisenstadt,** Ruster Straße 12-16, Tel (02682) 62195, eisenstadt@lbg.at **Großpetersdorf,** Ungarnstraße 10, Tel (03362) 7346, grosspetersdorf@lbg.at **Mattersburg,** Gustav-Degen-Gasse 3a, Tel (02626) 62317, mattersburg@lbg.at **Neusiedl/See,** Franz-Liszt-G. 25-27, Tel (02167) 2495-0, neusiedl@lbg.at **Oberpullendorf,** Hauptstr. 34/2, Tel (02612) 42319, oberpullendorf@lbg.at **Oberwart,** Schulgasse 17, Tel (03352) 33415, oberwart@lbg.at

#### **... IN KÄRNTEN**

**Klagenfurt,** Villacher Ring 11, Tel (0463) 57187, klagenfurt@lbg.at **Villach,** Europastraße 8 (Technologiezentrum), Tel (04242) 27494, villach@lbg.at **Wolfsberg,** Johann-Offner-Straße 28, Tel (04352) 4847, wolfsberg@lbg.at

#### **... IN NIEDERÖSTERREICH**

**St. Pölten,** Bräuhausg. 5/2/8, Tel (02742) 355660, st-poelten@lbg.at **Gänserndorf,** Eichamtstr. 5-7, Tel (02282) 2520, gaenserndorf@lbg.at **Gloggnitz,** Wiener Straße 2, Tel (02662) 42050, gloggnitz@lbg.at **Gmünd,** Schloßparkg. 6, Tel (02852) 52637, gmuend@lbg.at **Hollabrunn,** Amtsgasse 21, Tel (02952) 2305-0, hollabrunn@lbg.at **Horn,** Josef-Kirchner-G. 5, Tel (02982) 2871-0, horn@lbg.at **Mistelbach,** Franz-Josef-Straße 38, Tel (02572) 3842, mistelbach@lbg.at **Neunkirchen,** Rohrbacherstr. 44, Tel (02635) 62677, neunkirchen@lbg.at **Waidhofen/Thaya,** Raiffeisenpromenade 2/1/6, Tel (02842) 53412, waidhofen@lbg.at **Wr. Neustadt,** Baumkirchnerring 6/2, Tel (02622) 23480, wr-neustadt@lbg.at

#### **... IN OBERÖSTERREICH**

**Linz,** Hasnerstraße 2, Tel (0732) 655172, linz@lbg.at **Ried,** Bahnhofstraße 39b, Tel (07752) 85441, ried@lbg.at **Steyr,** Tomitzstraße 1a, Tel (07252) 53556-0, steyr@lbg.at

#### **... IN SALZBURG**

**Salzburg,** St.-Julien-Str. 1, Tel (0662) 876531, salzburg@lbg.at

#### **... IN DER STEIERMARK**

**Graz,** Brauquartier 1, Top 11, Tel (0316) 720200, graz@lbg.at **Bruck/Mur,** Koloman-Wallisch-Pl. 22, Tel (03862) 51055, bruck@lbg.at **Leibnitz,** Dechant-Thaller-Straße 39/3, Tel (03452) 84949, leibnitz@lbg.at **Liezen,** Rathausplatz 3, Tel (03612) 23720, liezen@lbg.at **Schladming,** Siedergasse 268, G 2.4, Tel (03687) 22811, schladming@lbg.at

#### **... IN TIROL**

**Innsbruck,** Brixner Straße 1, Tel (0512) 586453, innsbruck@lbg.at

#### **... IN WIEN**

**Wien-Donaustadt,** Donaustadtstraße 1, 3. OG (Donauzentrum) Tel (01) 2030030, wien-donaustadt@lbg.at **Wien-Landstraße,** Boerhaavegasse 6, Tel (01) 53105, office@lbg.at

#### **STEUERN, SOZIALVERSICHERUNG, BETRIEBSWIRTSCHAFT**

Österreichisches und internationales Steuerrecht, Betriebsprüfung, Rechtsmittel (BFG, VwGH), Finanzstrafverfahren, Steueroptimierung, Steuer-Check bei Verträgen, Jahresbudget, Finanzplan, Beratung bei Kauf/Verkauf, Gründung/Nachfolge, Rechtsformwahl & Umgründung

#### **BUCHHALTUNG, BILANZ, STEUERERKLÄRUNG, KALKULATION**

Jahres- und Zwischenabschlüsse, Einnahmen-Ausgaben-Rechnung, laufende Buchhaltung und wirtschaftlich aussagekräftige Monatsauswertungen, Kalkulation, Kostenrechnung, Financial Reporting

#### **PERSONALVERRECHNUNG, ARBEITGEBER-BERATUNG**

Gehaltsverrechnung, Beratung in Lohnsteuer-, Sozialversicherungs- und Arbeitsrechtsfragen, Stundensatzkalkulation, Expatriates, HR-Reporting

#### **WIRTSCHAFTSPRÜFUNG, GUTACHTEN, BEWERTUNG**

Jahresabschluss- und Sonderprüfungen, Analysen, betriebswirtschaftliche Gutachten, Due Diligence bei Kauf & Verkauf, Unternehmensbewertung

#### **DIGITALISIERUNG, KAUFMÄNNISCHE ORGANISATION, BUSINESS-SOFTWARE: BERATUNG, SCHULUNG, SUPPORT**

Digitale kaufmännische Organisation: Wir beraten Sie bei der Optimierung des digitalen Beleg-, Zahlungs- und Rechnungswesens in Ihrem Unternehmen, in der täglichen Zusammenarbeit mit Ihren Kunden, Lieferanten, Banken und Geschäftspartnern sowie mit uns als Steuerberatungsgesellschaft.

Business-Software: Wir haben für Sie bewährte Software-Lösungen, beraten Sie bei der optimalen Auswahl, übernehmen die Implementierung, Schulung und bieten Support. BMD Business-Software: Warenwirtschaft, Fakturierung, Mahnwesen, Budgetierung, Kostenrechnung, Zahlungsverkehr, Controlling, etc. LBG Software: Registrierkasse; Warenwirtschaft für Direktvermarktung, Weinbau, Handel; Dokumentation von Pflanzenschutz und Düngung; Buchhaltung und Jahresabschluss.

#### **GRÜNDUNG, STARTUPS, NACHFOLGE, ÜBERGABE, KAUF, VERKAUF**

Vom Start an begleiten wir Sie auf Ihrem Weg zum Unternehmenserfolg in allen Unternehmensphasen: Business-Plan, Rechtsformwahl, Kalkulation, Rentabilitätsrechnung, Finanzierung, Investition, steuerrechtliche und sozialversicherungrechtliche Beratung, Kontakt mit Banken und Behörden und vieles mehr.

#### **LBG - Vielfalt an Branchen, Rechtsformen, Unternehmensgrößen**

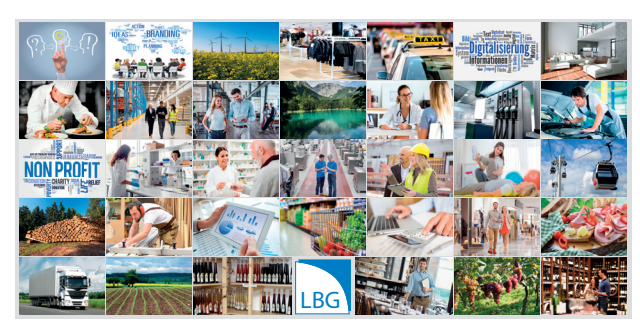

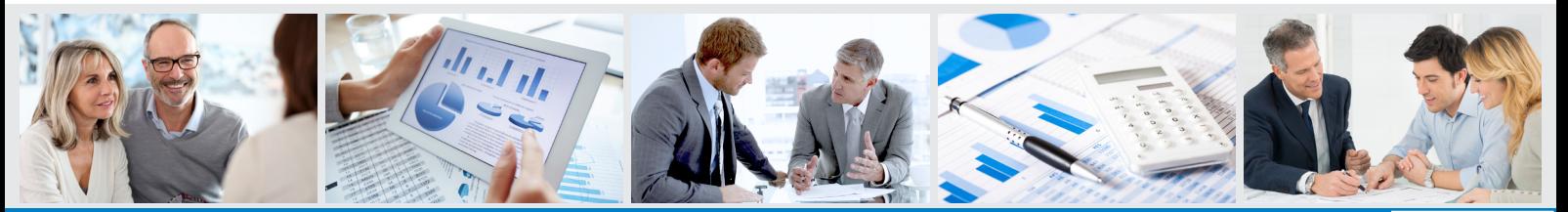

Steuerberatung Bilanz Buchhaltung Bersonalverrechnung Butachten Betriebswirtschaft Bigitalisierung www.lbg.at